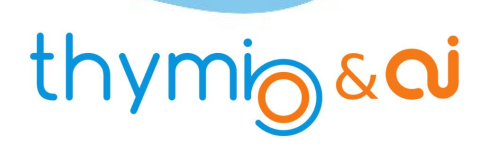

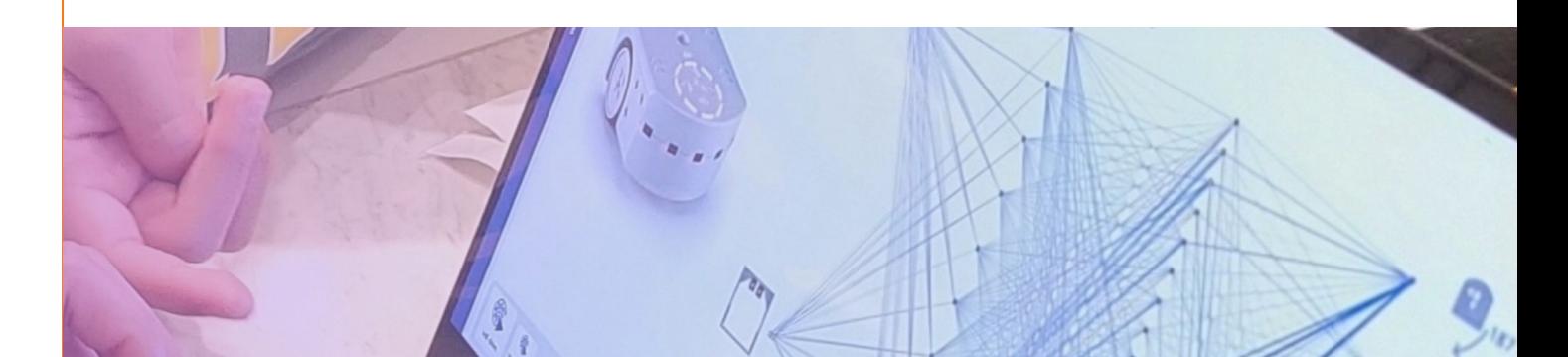

### **Premier Apprentissage** Thymio le craintif

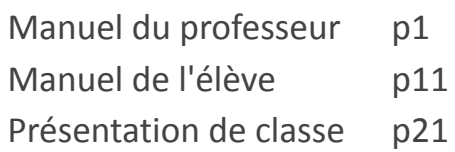

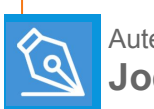

Auteur **Joël RIVET**

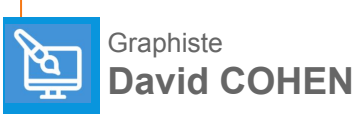

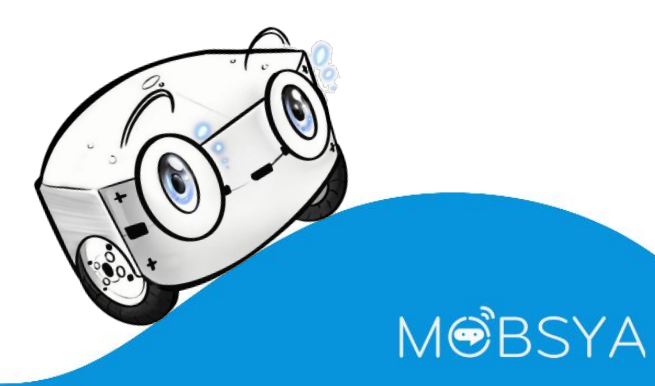

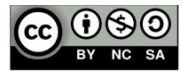

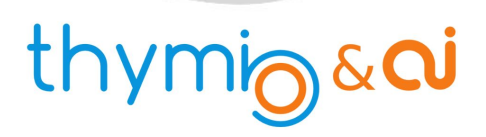

#### **Premier Apprentissage**

*ou Thymio le craintif*

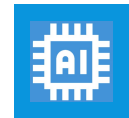

**Apprentissage supervisé**

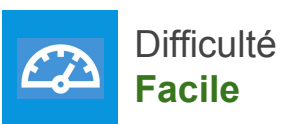

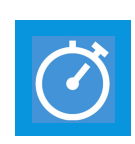

Temps estimé **90 min (2 x 45 min)**

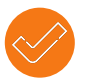

#### **Prérequis**

Connaître les fonctionnalités de base de Thymio ainsi qu'un peu de programmation (VPL,VPL3, scratch, ...).

**SCRATCH** vpl

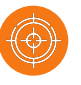

#### **Notre but dans cette activité**

**- 1 -**

- Au cours de cette **activité**, nous allons apprendre à **Thymio** à **réagir** si quelque chose s'approche trop près de lui.
- Plus précisément, si ses capteurs horizontaux avant et arrière détectent un objet, il tente de s'éloigner avec ses roues.
- De plus, dans le cas où il est entouré de toute part et qu'il ne peut pas s'échapper, il tourne sur lui- même.
- Pour que **Thymio apprenne** ce comportement et sache le reproduire de **manière autonome**, nous allons l'**entraîner** avec une technique qui fait partie du domaine de l'**intelligence artificielle**. Cette technique s'appelle l'**apprentissage supervisé**.

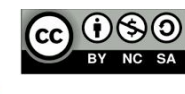

### thymig&ai

#### ACTIVITÉ 1

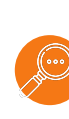

#### **Un mot sur l'intelligence artificielle**

- L'intelligence (naturelle) est une propriété que possèdent l'être humain et quelques animaux. Elle est produite par des neurones qui s'échangent des informations. Notre cerveau possède des centaines de milliards de neurones !
- En informatique, on tente d'imiter l'intelligence en créant des réseaux de neurones artificiels. Ces neurones auront un comportement ressemblant mais beaucoup plus simple que les neurones naturels !
- Ces neurones artificiels sont en fait des programmes informatiques qui utilisent des algorithmes spéciaux.
- On peut ainsi reproduire certaines tâches que seuls les êtres humains peuvent faire naturellement. Par exemple, reconnaître et analyser des images, des sons, des langages, jouer ...
- Au départ, ces neurones ne savent rien faire. Il faut donc leur apprendre ce que l'on attend d'eux par une étape d'entraînement (ou d'apprentissage).
- Avec un enfant, on procède de la même manière : on montre ce qu'il faut faire (étape d'apprentissage) et l'enfant tente de refaire. Cette dernière étape est qualifiée d'étape autonome pour notre robot Thymio.
- Le logiciel Alphai propose des réseaux de neurones pour apprendre des comportements à Thymio. Une fois que l'on aura fait connaissance avec le logiciel, notre tâche consistera à entraîner Thymio.

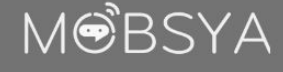

### thymigaci

#### ACTIVITÉ 1

 $\bigcirc$ 

#### **Premier pas avec Alphai**

- Ouvrons le logiciel Alphai.
- La fenêtre du logiciel montre, à côté de l'image de Thymio, de gauche à droite successivement les **capteurs IR**, le **réseau de neurones** et les **icônes des actionneurs**.
- Le réseau de neurones lui-même montre des traits qui sont les **liens** entre les **neurones d'entrée à gauche** (associés au capteurs), les **neurones intermédiaires** et les **neurones de sortie à droite** (associés aux actionneurs).
- À droite, les icônes représentent les **actions** à faire par Thymio : **avancer**, **tourner**, **s'arrêter** .... en utilisant les roues.Ces roues sont mises en mouvement par des moteurs que l'on appelle des actionneurs.
- Pour chaque comportement, il faut régler ces 3 zones à l'aide des onglets verticaux situés à gauche de la fenêtre.

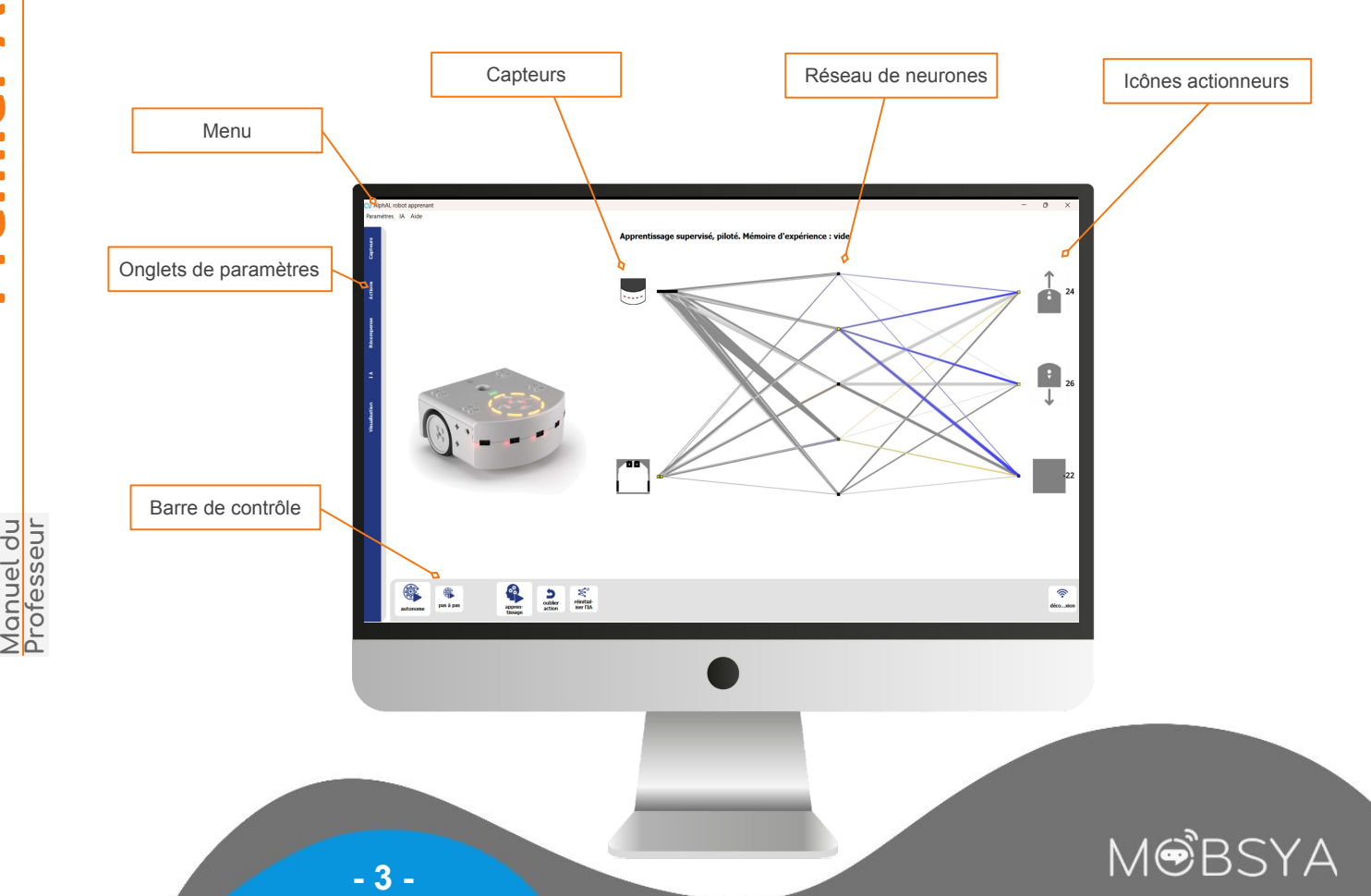

### thymig&ai

#### ACTIVITÉ 1

#### **Premier pas avec Alphai**

#### Réglage des capteurs

- Cliquer sur l'**onglet Capteurs** à gauche.
- Les capteurs sélectionnés sont en jaune.
- Il faut dé-sélectionner les Capteurs IR sol.
- Pour cela, cliquez sur le bouton correspondant.
- Trois nouveaux boutons apparaissent dessous.
- Cliquer sur celui de gauche (-).
- Les 3 boutons disparaissent et le bouton Capteurs IR sol se colore en blanc.
- Laisser le bouton Accéléromètre tel qu'il est.

#### Réglage des actionneurs

- Cliquer sur l'**onglet Actions**.
- Dans une première étape, nous utiliserons seulement les actions **reculer** et **s'arrêter**.
- Ces 2 actions sont déjà sélectionnées. Désélectionner l'action avancer en cliquant dessus.

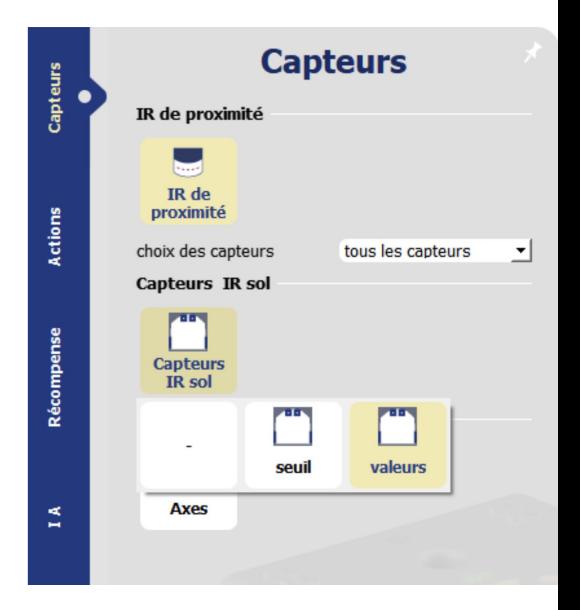

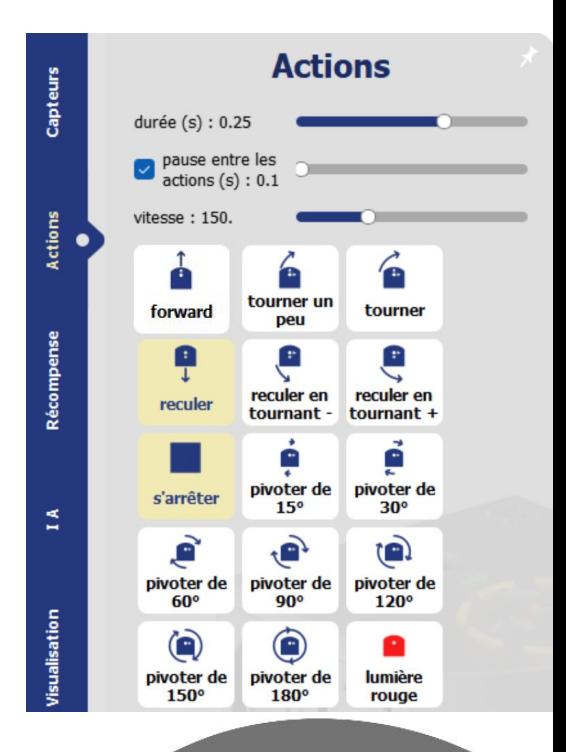

#### MOBSYA

### thymig&ai

#### ACTIVITÉ 1

#### **Premier pas avec Alphai**

#### Réglage de l'intelligence artificielle

- Cliquez sur l'onglet IA.
- Nous conservons les choix : apprentissage supervisé et réseau de neurones, ainsi que la vitesse d'apprentissage. Pour les couches de neurones intermédiaires, **il faut taper : 10 20**. Précisons qu'entre 10 et 20, il faut un espace (barre d'espace).
- Cliquons en dehors de l'onglet, le réseau de neurones change, il doit ressembler à ceci :

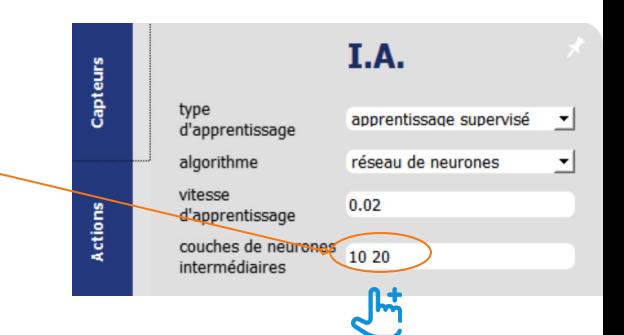

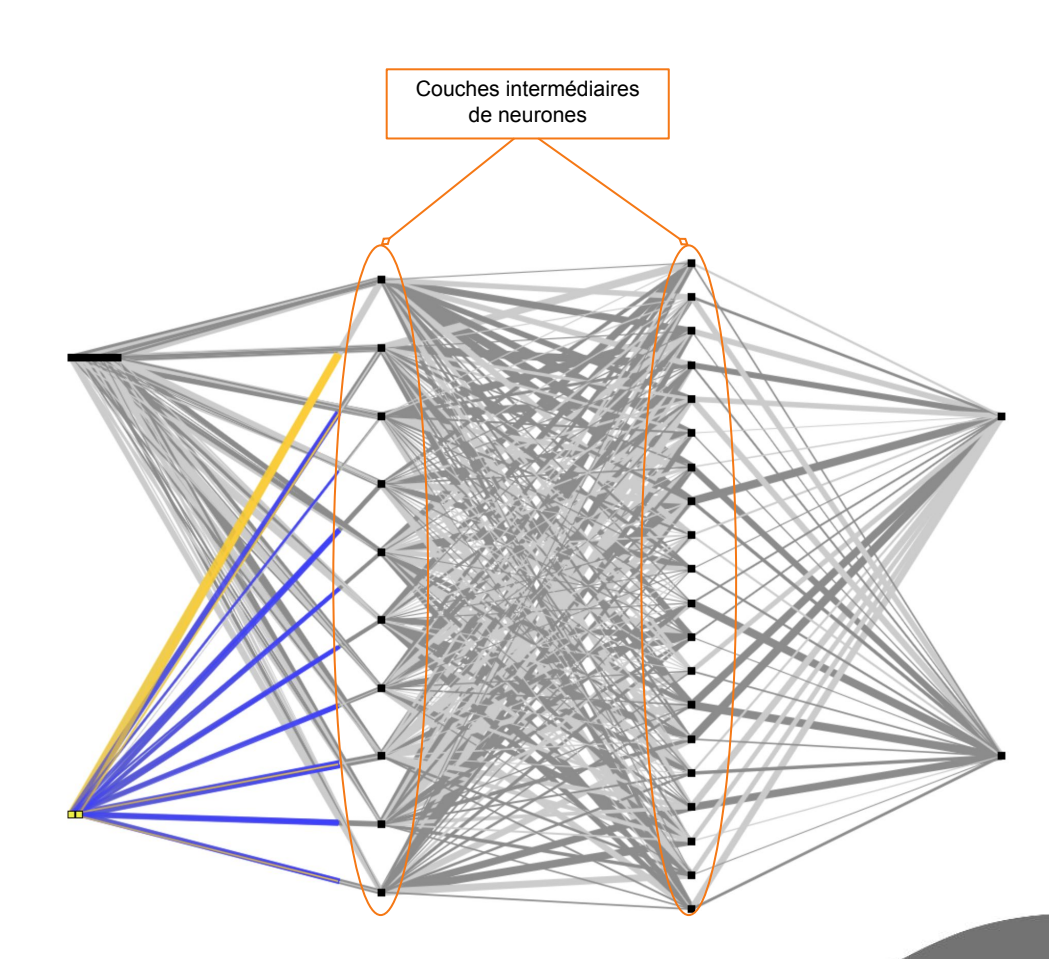

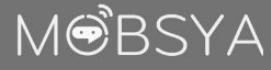

### thymig & ai

MOBSYA

#### ACTIVITÉ 1

#### **Passons à la pratique**

- Connecter Thymio avec une des 2 méthodes suivantes :
	- soit relier le robot à l'ordinateur à l'aide du câble USB
	- soit brancher la clé USB et allumer le robot
- Lancer le logiciel Thymio Suite et attendre quelques instants.
- Lancer le logiciel Alphai.
- Dans Alphai, sélectionnez votre robot qui apparaît sur l'écran bleu pour établir la connexion.

#### **Première observation**

- Cliquez sur le bouton autonome pour l'allumer et sur le bouton apprentissage pour l'éteindre.
- On déplace la main devant les capteurs IR de proximité avant et arrière.

#### **Question 1: que constate-t-on?**

**- 6 -**

Noter la réponse : [Thymio a un comportement aléatoire, parfois il reste inerte, parfois il se déplace ; parfois il réagit ] Explication : ce comportement est normal, puisqu'on n'a rien appris à Thymio.

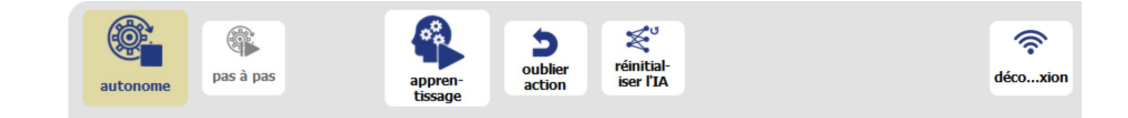

R

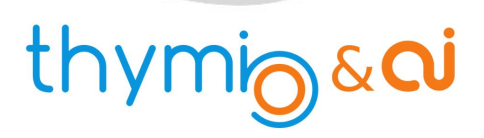

#### **Apprentissage**

- Fermer le mode **AUTONOME** et ouvrir le mode **APPRENTISSAGE**.
- Par précaution, cliquer sur le bouton **RÉINITIALISER L'IA** pour supprimer toute action apprise par mégarde.
- À partir de maintenant, nos actions seront enregistrées pour réaliser l'entraînement de Thymio.
- Une première étape consiste à apprendre à Thymio à reculer s'il y a quelque chose devant lui et à ne pas bouger s'il n'y a rien.

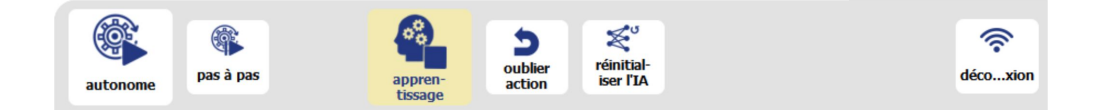

#### **Des pauses entre les actions**

- Vous devriez observer que Thymio marque une petite pause entre deux mouvements.
- Cette pause permet d'éviter que les calculs ne soient en retard par rapport aux données envoyées par les capteurs. On peut supprimer cette pause en décochant la case "pause entre les actions" dans l'onglet Actions.

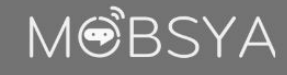

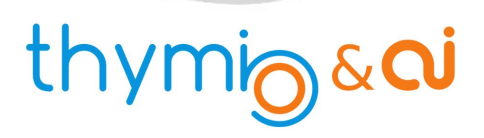

#### **Question 2: si on approche la main devant Thymio, au centre, que doit-il faire ?**

Noter la réponse : pour cette fois-ci, on donne la réponse : Thymio doit reculer tout droit.

Manipulation : placer un doigt devant le capteur central de devant et cliquer sur l'icône d'action flèche vers le bas.

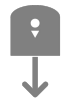

#### **Question 3: que doit faire Thymio quand il ne détecte rien ?**

Noter la réponse : Thymio doit s'arrêter ou rester à l'arrêt.

Manipulation : en s'assurant qu'aucun capteur de votre Thymio ne capte quelque chose, cliquer sur l'icône s'arrêter.

Test : le mode autonome.

On peut tester si Thymio a bien appris comment se comporter dans les 2 situations précédentes.

Pour cela :

- cliquer sur le bouton **APPRENTISSAGE** pour le fermer
- cliquer sur le bouton **AUTONOME** pour l'ouvrir
- on peut alors tester si Thymio se comporte comme prévu

**Premier Apprentissage** *ou Thymio le craintif*

Premier Apprentissage ou Thymio le craintif

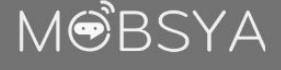

### thymig&ai

#### ACTIVITÉ 1

E

# **Manuel du Professeur**

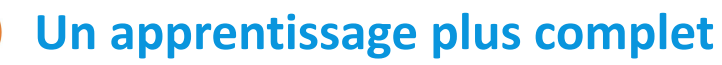

- Il est temps de penser aux différentes situations dans lesquelles Thymio peut se trouver. Un bon moyen est de dresser une liste des différentes situations dans lesquelles peuvent se trouver les capteurs et à chaque fois de noter en face l'action que Thymio doit réaliser. S'aider du tableau ci-dessous.
- Il faudra ajouter des actions aux deux premières déjà vues. Attention, chaque fois que l'on ajoute (ou enlève) une action dans l'onglet Actions, Thymio oubliera tout ce qu'il a appris et il faudra refaire l'apprentissage complet.

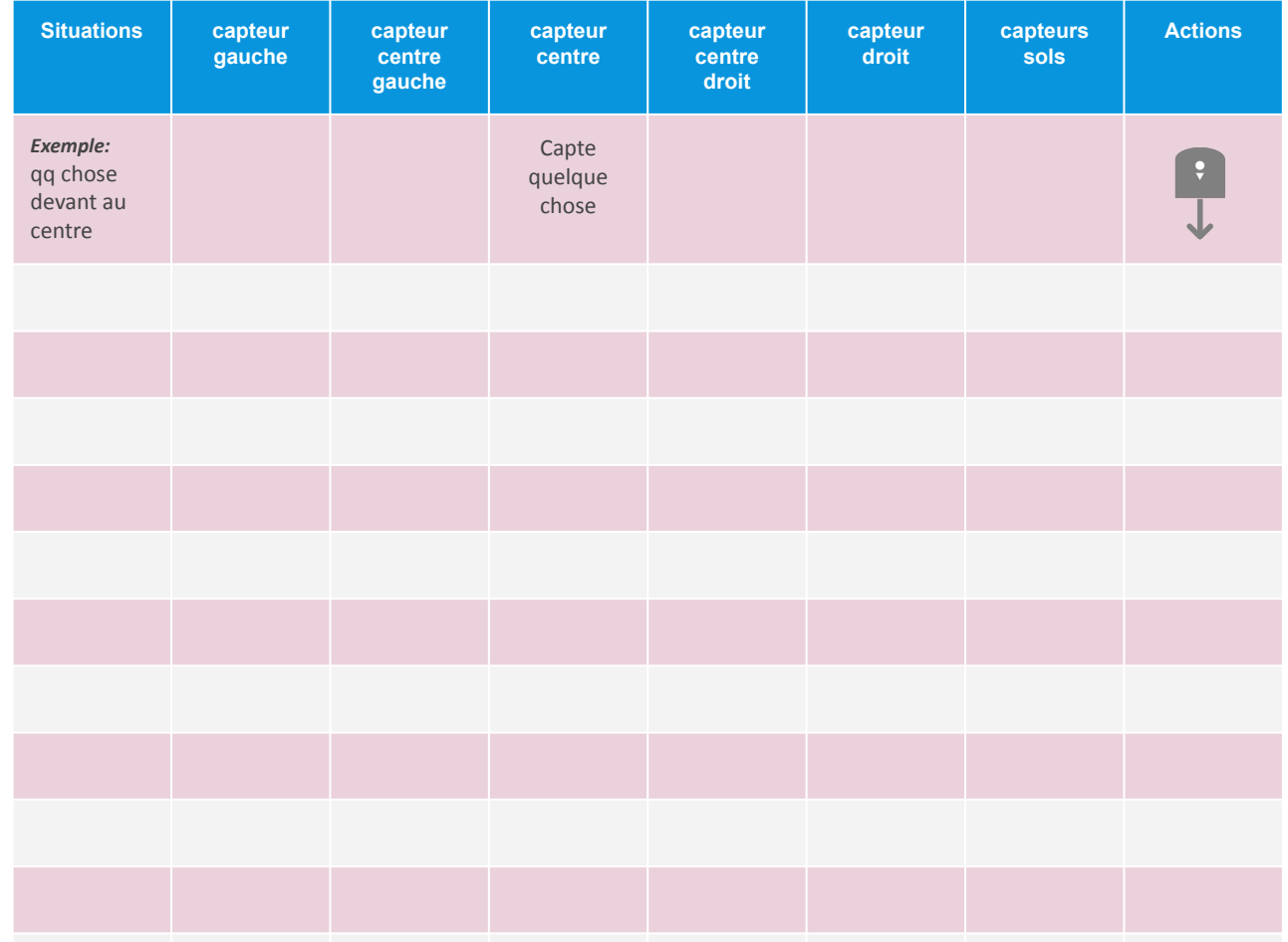

MOBSYA

### thymigaci

#### ACTIVITÉ 1

#### 但 **Annexe**

Solutions possibles (il y en a d'autres)

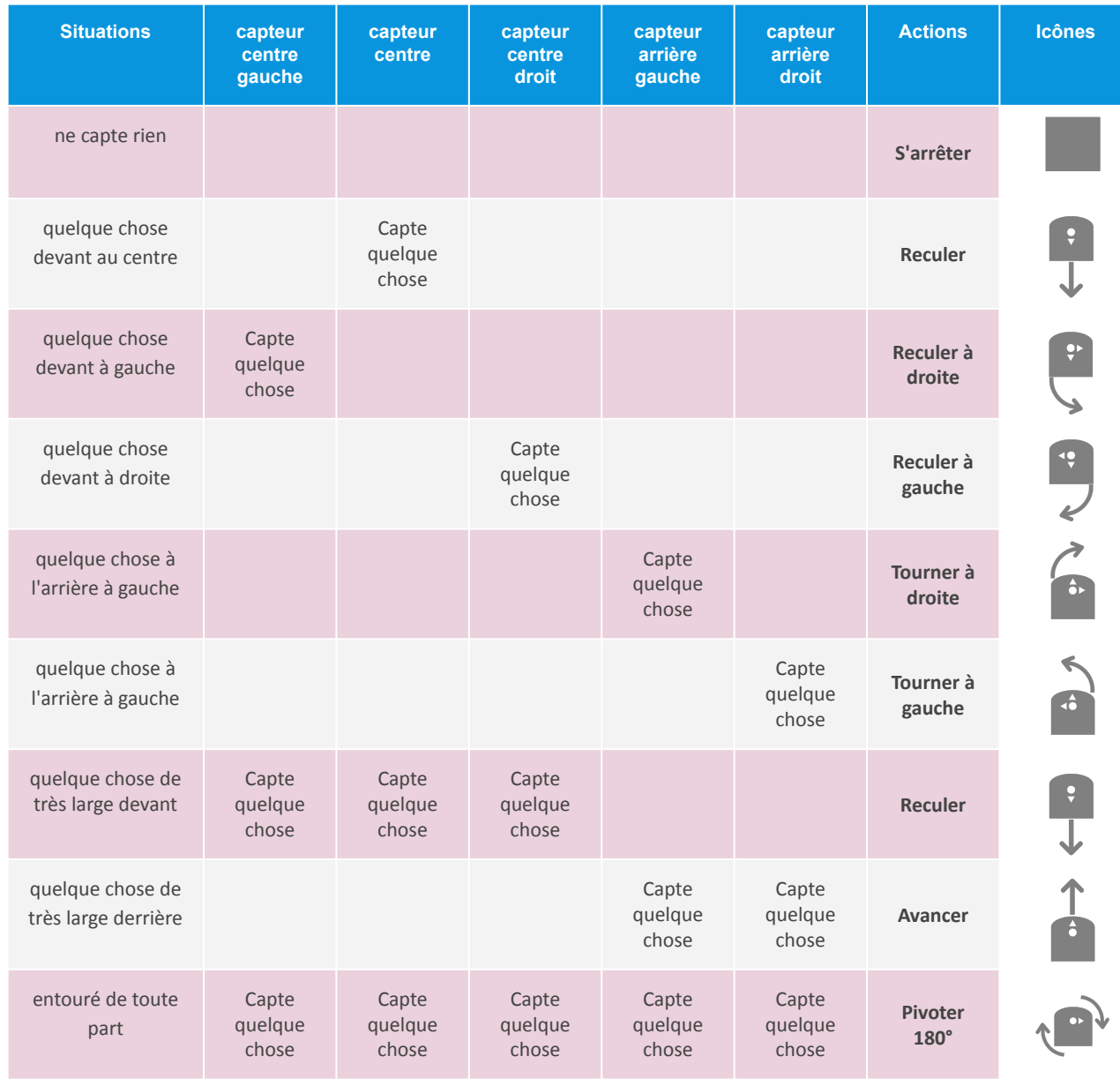

MØBSYA

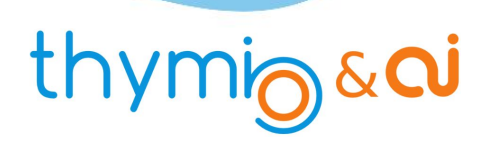

#### **Premier Apprentissage**

*ou Thymio le craintif*

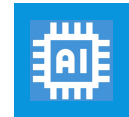

**Apprentissage supervisé**

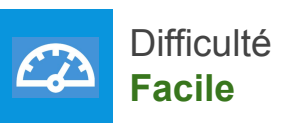

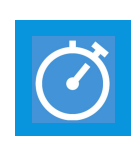

Temps estimé **90 min (2 x 45 min)**

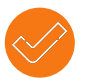

#### **Prérequis**

Connaître les fonctionnalités de base de Thymio ainsi qu'un peu de programmation (VPL,VPL3, scratch, ...).

**SCRATCH** vpl

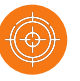

#### **Notre but dans cette activité**

- Au cours de cette **activité**, nous allons apprendre à **Thymio** à **réagir** si quelque chose s'approche trop près de lui.
- Plus précisément, si ses capteurs horizontaux avant et arrière détectent un objet, il tente de s'éloigner avec ses roues.
- De plus, dans le cas où il est entouré de toute part et qu'il ne peut pas s'échapper, il tourne sur lui- même.
- Pour que **Thymio apprenne** ce comportement et sache le reproduire de **manière autonome**, nous allons l'**entraîner** avec une technique qui fait partie du domaine de l'**intelligence artificielle**. Cette technique s'appelle l'**apprentissage supervisé**.

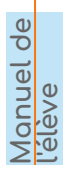

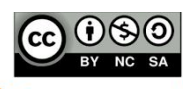

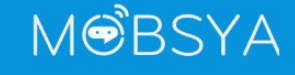

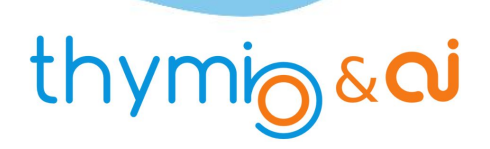

**MOBSYA** 

#### ACTIVITÉ 1

#### **Un mot sur l'intelligence artificielle**

- L'intelligence (naturelle) est une propriété que possèdent l'être humain et quelques animaux. Elle est produite par des neurones qui s'échangent des informations. Notre cerveau possède des centaines de milliards de neurones !
- En informatique, on tente d'imiter l'intelligence en créant des réseaux de neurones artificiels. Ces neurones auront un comportement ressemblant mais beaucoup plus simple que les neurones naturels !
- Ces neurones artificiels sont en fait des programmes informatiques qui utilisent des algorithmes spéciaux.
- On peut ainsi reproduire certaines tâches que seuls les êtres humains peuvent faire naturellement. Par exemple, reconnaître et analyser des images, des sons, des langages, jouer ...
- Au départ, ces neurones ne savent rien faire. Il faut donc leur apprendre ce que l'on attend d'eux par une étape d'entraînement (ou d'apprentissage).
- Avec un enfant, on procède de la même manière : on montre ce qu'il faut faire (étape d'apprentissage) et l'enfant tente de refaire. Cette dernière étape est qualifiée d'étape autonome pour notre robot Thymio.
- Le logiciel Alphai propose des réseaux de neurones pour apprendre des comportements à Thymio. Une fois que l'on aura fait connaissance avec le logiciel, notre tâche consistera à entraîner Thymio.

**- 12 -**

Premier Apprentissage ou Thymio le craintif **Premier Apprentissage** *ou Thymio le craintif*

> **Manuel de l'élève**

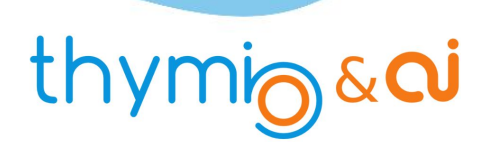

 $\bigcirc$ 

#### **Premier pas avec Alphai**

- Ouvrons le logiciel Alphai.
- La fenêtre du logiciel montre, à côté de l'image de Thymio, de gauche à droite successivement les **capteurs IR**, le **réseau de neurones** et les **icônes des actionneurs**.
- Le réseau de neurones lui-même montre des traits qui sont les **liens** entre les **neurones d'entrée à gauche** (associés au capteurs), les **neurones intermédiaires** et les **neurones de sortie à droite** (associés aux actionneurs).
- À droite, les icônes représentent les **actions** à faire par Thymio : **avancer**, **tourner**, **s'arrêter** .... en utilisant les roues. Ces roues sont mises en mouvement par des moteurs que l'on appelle des actionneurs.
- Pour chaque comportement, il faut régler ces 3 zones à l'aide des onglets verticaux situés à gauche de la fenêtre.

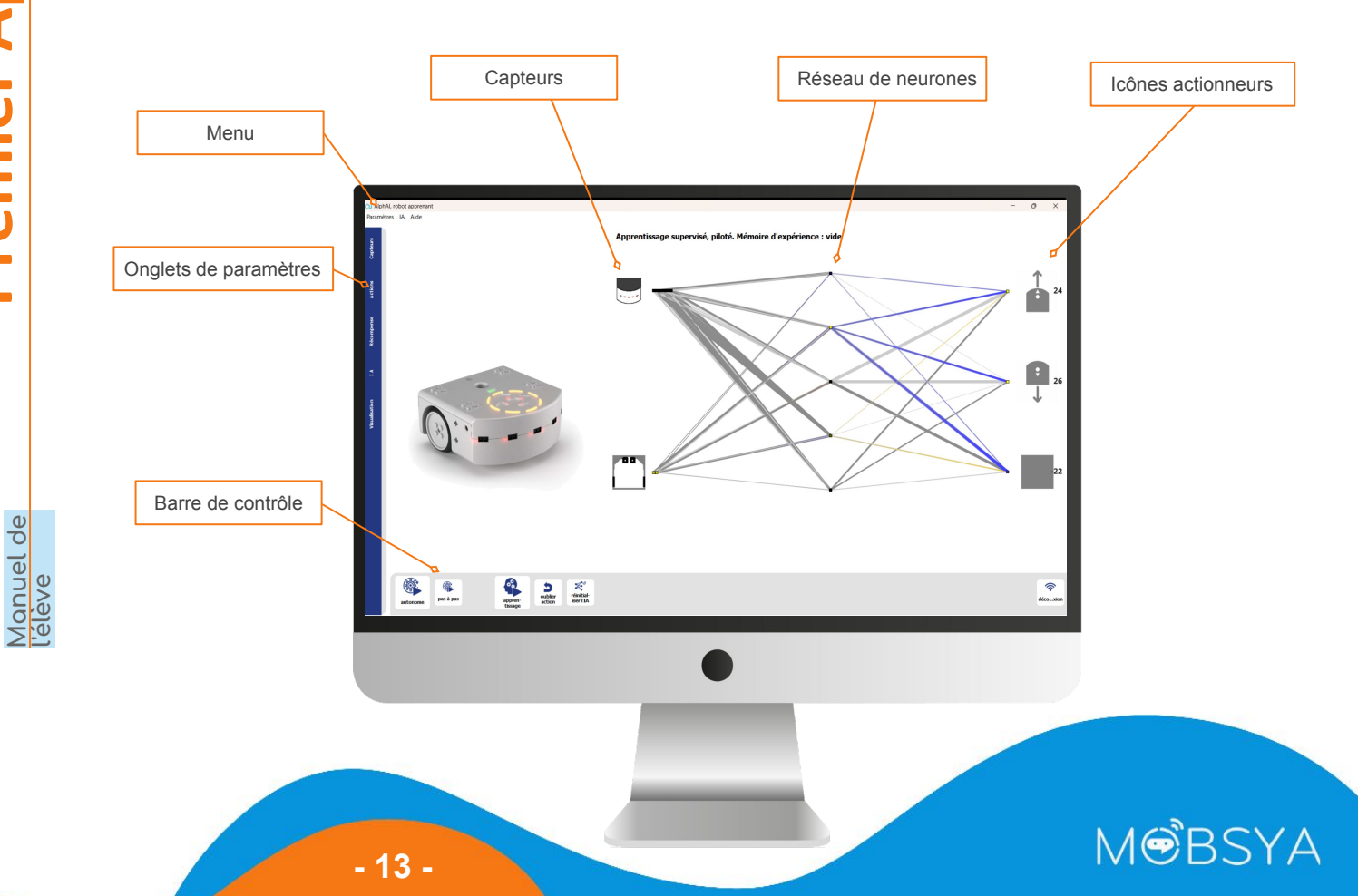

### thymig & ai

#### ACTIVITÉ 1

#### **Premier pas avec Alphai**

#### Réglage des capteurs

- Cliquer sur l'**onglet Capteurs** à gauche.
- Les capteurs sélectionnés sont en jaune.
- Il faut dé-sélectionner les Capteurs IR sol.
- Pour cela, cliquez sur le bouton correspondant.
- Trois nouveaux boutons apparaissent dessous.
- Cliquer sur celui de gauche (-).
- Les 3 boutons disparaissent et le bouton Capteurs IR sol se colore en blanc.
- Laisser le bouton Accéléromètre tel qu'il est.

#### Réglage des actionneurs

- Cliquer sur l'**onglet Actions**.
- Dans une première étape, nous utiliserons seulement les actions **reculer** et **s'arrêter**.
- Ces 2 actions sont déjà sélectionnées. Désélectionner l'action avancer en cliquant dessus.

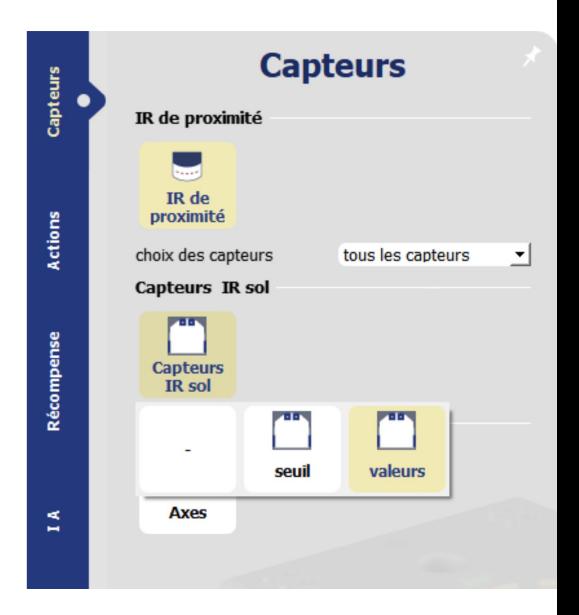

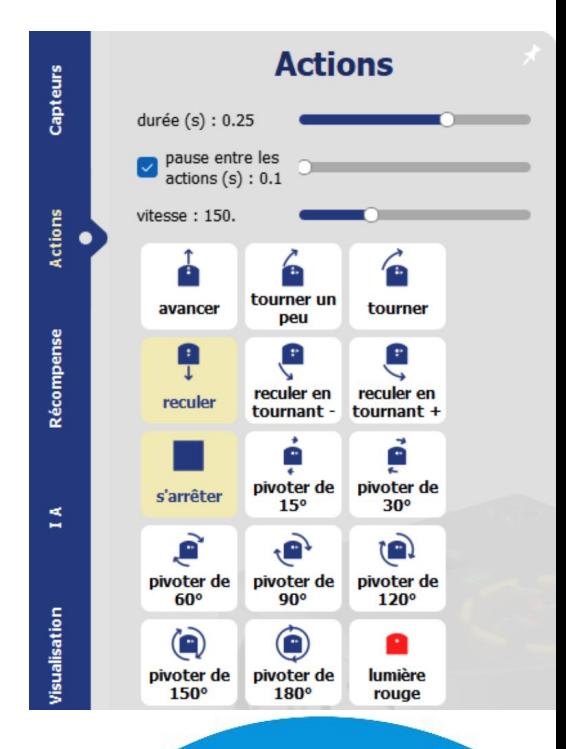

#### MOBSYA

**Manuel de l'élève**

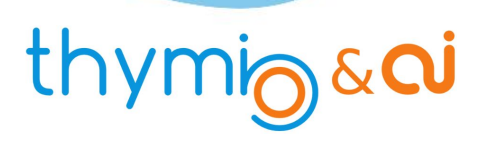

#### **Premier pas avec Alphai**

#### Réglage de l'intelligence artificielle

- Cliquez sur l'onglet IA.
- Nous conservons les choix : apprentissage supervisé et réseau de neurones, ainsi que la vitesse d'apprentissage. Pour les couches de neurones intermédiaires, **il faut taper : 10 20**. Précisons qu'entre 10 et 20, il faut un espace (barre d'espace).
- Cliquons en dehors de l'onglet, le réseau de neurones change, il doit ressembler à ceci :

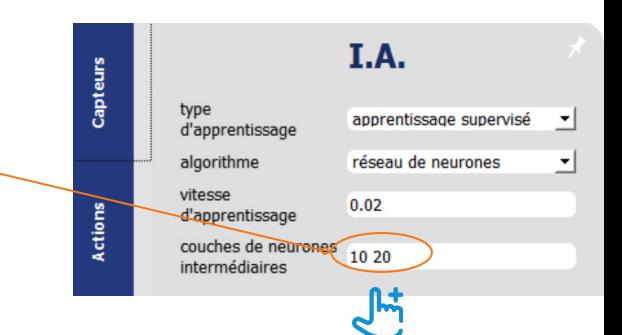

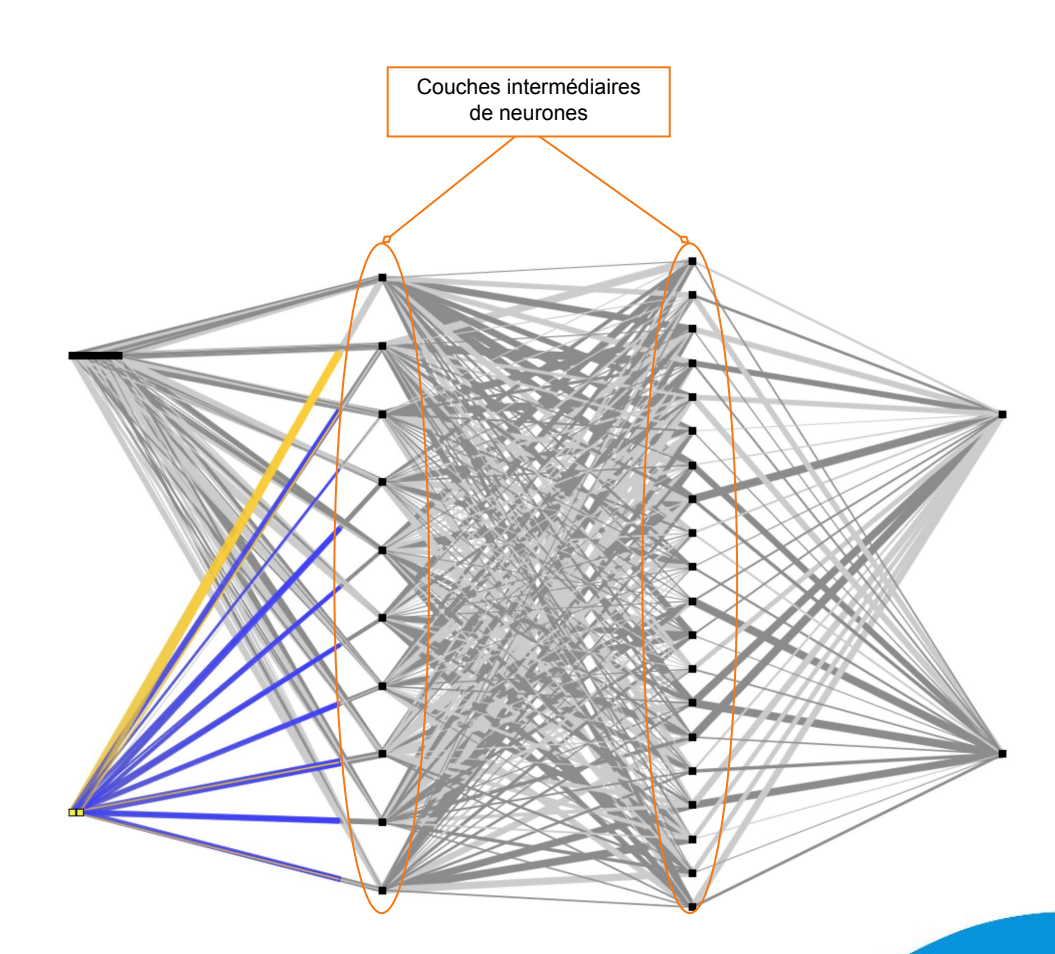

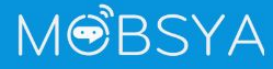

**Manuel de l'élève**

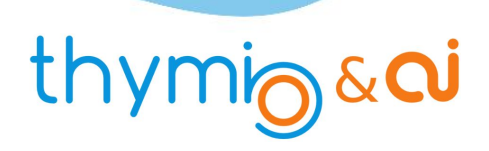

Red

#### **Passons à la pratique**

- Connecter Thymio avec une des 2 méthodes suivantes :
	- soit relier le robot à l'ordinateur à l'aide du câble USB
	- soit brancher la clé USB et allumer le robot
- Lancer le logiciel Thymio Suite et attendre quelques instants.
- Lancer le logiciel Alphai.
- Dans Alphai, sélectionnez votre robot qui apparaît sur l'écran bleu pour établir la connexion.

#### **Première observation**

- Cliquez sur le bouton autonome pour l'allumer et sur le bouton apprentissage pour l'éteindre.
- On déplace la main devant les capteurs IR de proximité avant et arrière.

#### **Question 1: que constate-t-on?**

Noter la réponse sur la fiche réponses (en fin de document).

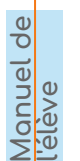

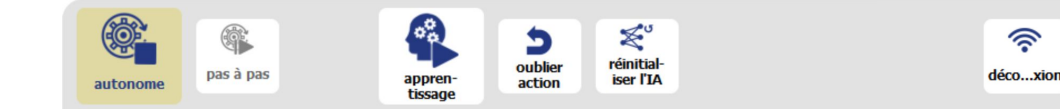

**- 16 -**

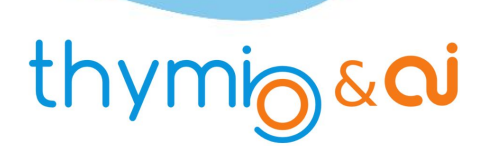

**MOBSYA** 

#### ACTIVITÉ 1

#### **Apprentissage**

- Fermer le mode **AUTONOME** et ouvrir le mode **APPRENTISSAGE**.
- Par précaution, cliquer sur le bouton **RÉINITIALISER L'IA** pour supprimer toute action apprise par mégarde.
- À partir de maintenant, nos actions seront enregistrées pour réaliser l'entraînement de Thymio.
- Une première étape consiste à apprendre à Thymio à reculer s'il y a quelque chose devant lui et à ne pas bouger s'il n'y a rien.

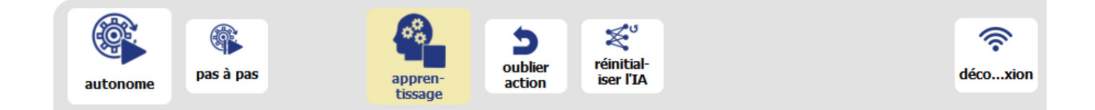

#### **Des pauses entre les actions**

**- 17 -**

- Vous devriez observer que Thymio marque une petite pause entre deux mouvements.
- Cette pause permet d'éviter que les calculs ne soient en retard par rapport aux données envoyées par les capteurs. On peut supprimer cette pause en décochant la case "pause entre les actions" dans l'onglet Actions.

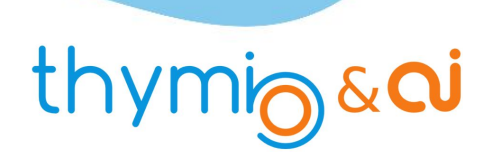

#### **Question 2: si on approche la main devant Thymio, au centre, que doit-il faire ?**

Noter la réponse : pour cette fois-ci, on donne la réponse : Thymio doit reculer tout droit.

Manipulation : placer un doigt devant le capteur central de devant et cliquer sur l'icône d'action flèche vers le bas.

#### **Question 3: que doit faire Thymio quand il ne détecte rien ?**

Noter la réponse : Thymio doit s'arrêter ou rester à l'arrêt.

Manipulation : en s'assurant qu'aucun capteur de votre Thymio ne capte quelque chose, cliquer sur l'icône s'arrêter.

Test : le mode autonome.

On peut tester si Thymio a bien appris comment se comporter dans les 2 situations précédentes.

Pour cela :

- cliquer sur le bouton **APPRENTISSAGE** pour le fermer
- cliquer sur le bouton **AUTONOME** pour l'ouvrir
- on peut alors tester si Thymio se comporte comme prévu

**Manuel de l'élève**

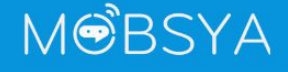

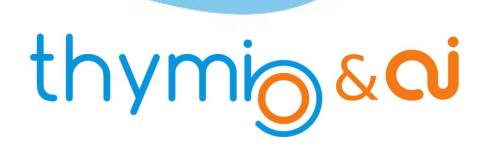

**ED** 

**Manuel de l'élève**

#### **Un apprentissage plus complet**

- Il est temps de penser aux différentes situations dans lesquelles Thymio peut se trouver. Un bon moyen est de dresser une liste des différentes situations dans lesquelles peuvent se trouver les capteurs et à chaque fois de noter en face l'action que Thymio doit réaliser. S'aider du tableau ci-dessous.
- Il faudra ajouter des actions aux deux premières déjà vues. Attention, chaque fois que l'on ajoute (ou enlève) une action dans l'onglet Actions, Thymio oubliera tout ce qu'il a appris et il faudra refaire l'apprentissage complet.

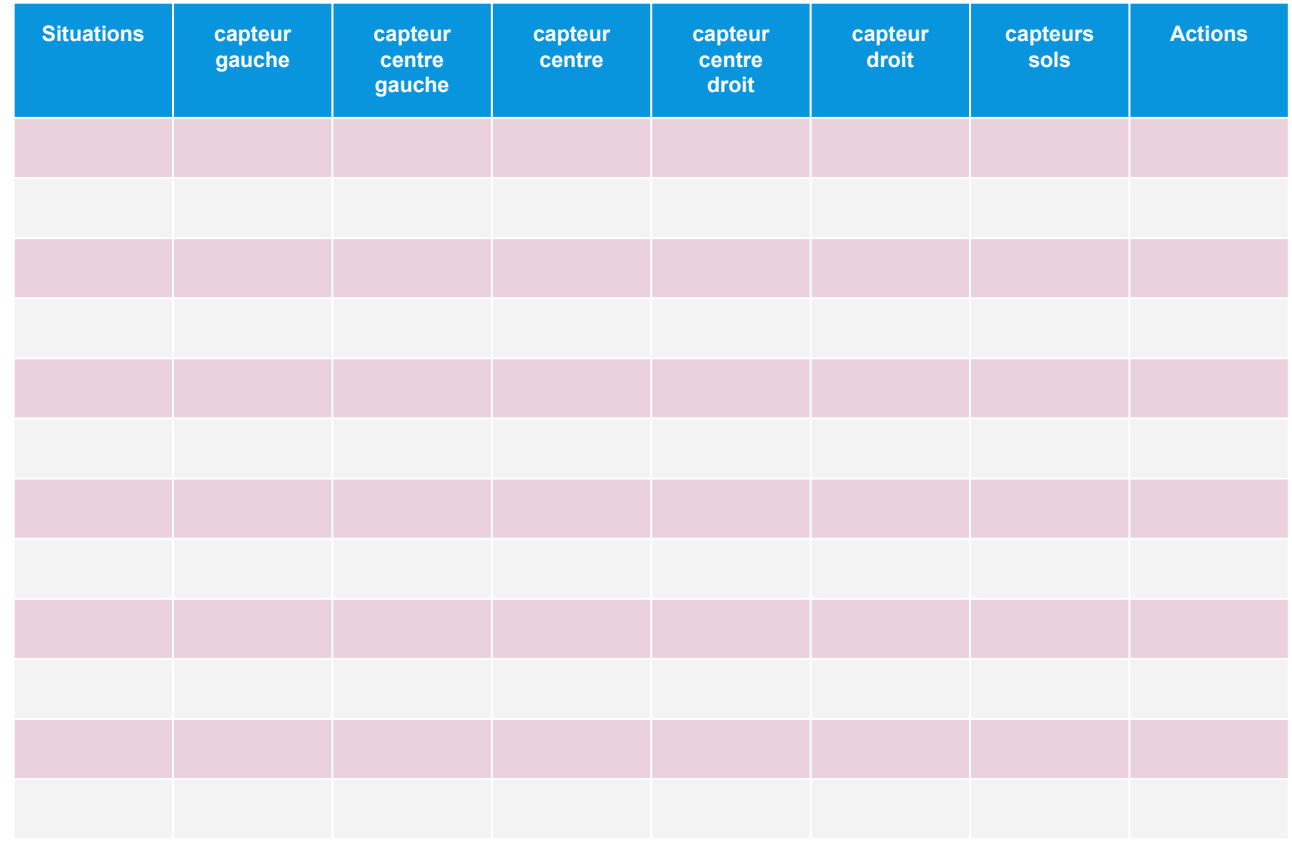

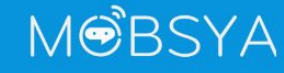

thymigaci

# ACTIVITÉ 1 Premier Apprentissage ou Thymio le craintif **Premier Apprentissage** *ou Thymio le craintif*但 **Réponses** Nom : Classe : **Question 1: que constate-t-on? Question 2: si on approche la main devant Thymio, au centre, que doit-il faire ? Question 3: que doit faire Thymio quand il ne détecte rien ? Manuel de l'élève**

# thymigsai

# **ACTIVITE1**<br> **Premier Apprentissage Premier Apprentissage**

# **2** Apprendre à Thymio **Apprendre à Thymio**

● Pour que Thymio apprenne un comportement et sache le reproduire de manière Pour que Thymio **apprenne** un comportement et sache le reproduire de manière autonome, nous allons l'entraîner avec une technique qui fait partie du domaine de **autonome**, nous allons l' **entraîner** avec une technique qui fait partie du domaine de

l'intelligence artificielle. **l'intelligence artificielle**. ● Cette technique s'appelle l'apprentissage supervisé. Cette technique s'appelle l'**apprentissage supervisé**.

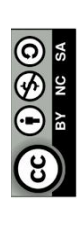

# thymig&di

# **Présentation d'alphai**

**ACTIVI** 

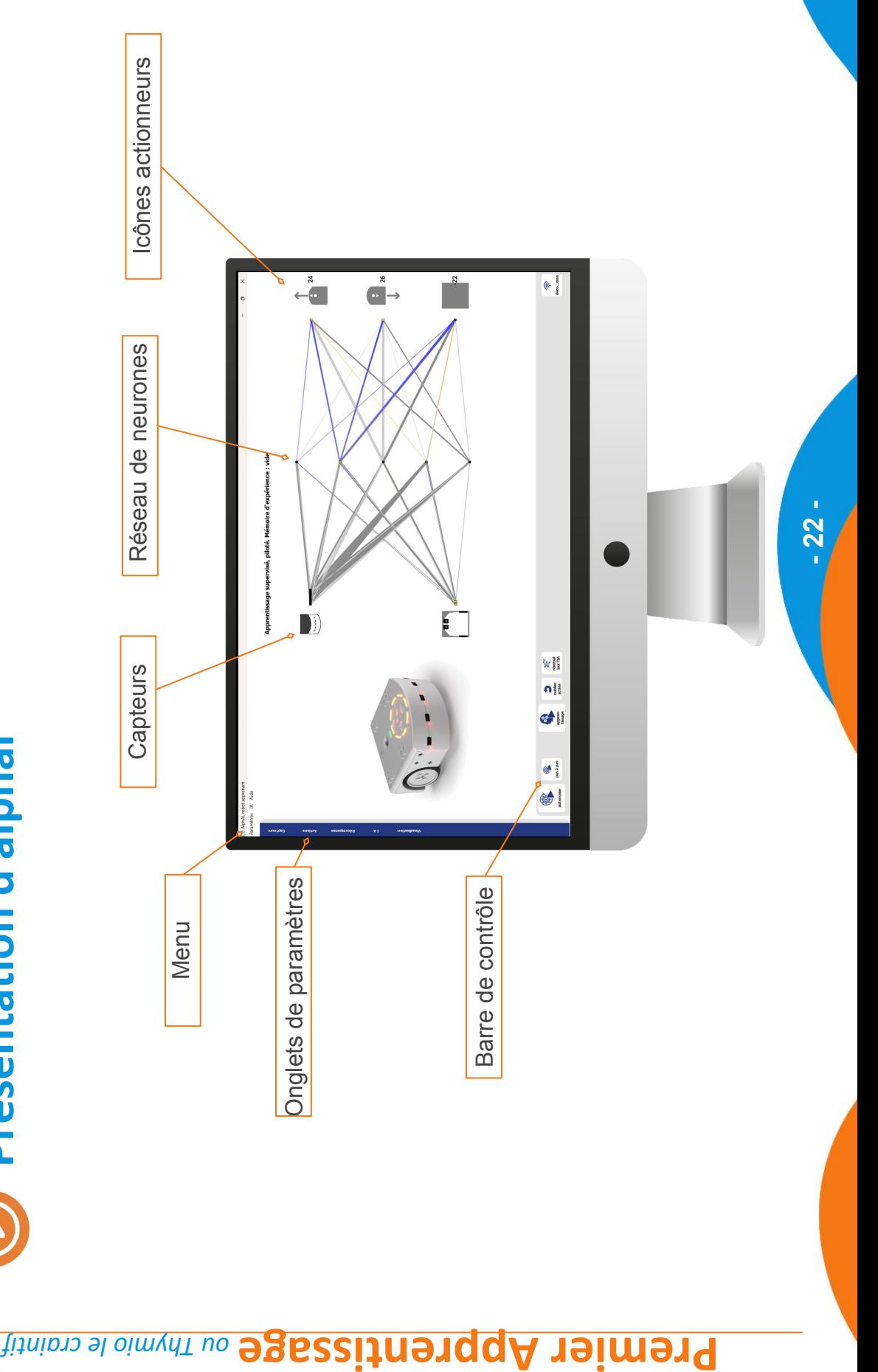

**NISBEN** 

# thymigsai

# Réglage des capteurs et actionneurs **Réglage des capteurs et actionneurs**

**ACTIVITÉ 1** 

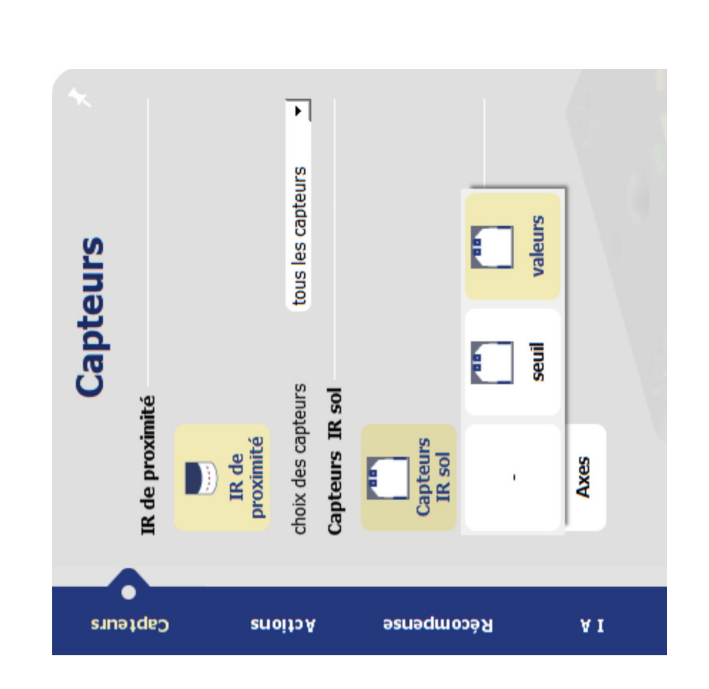

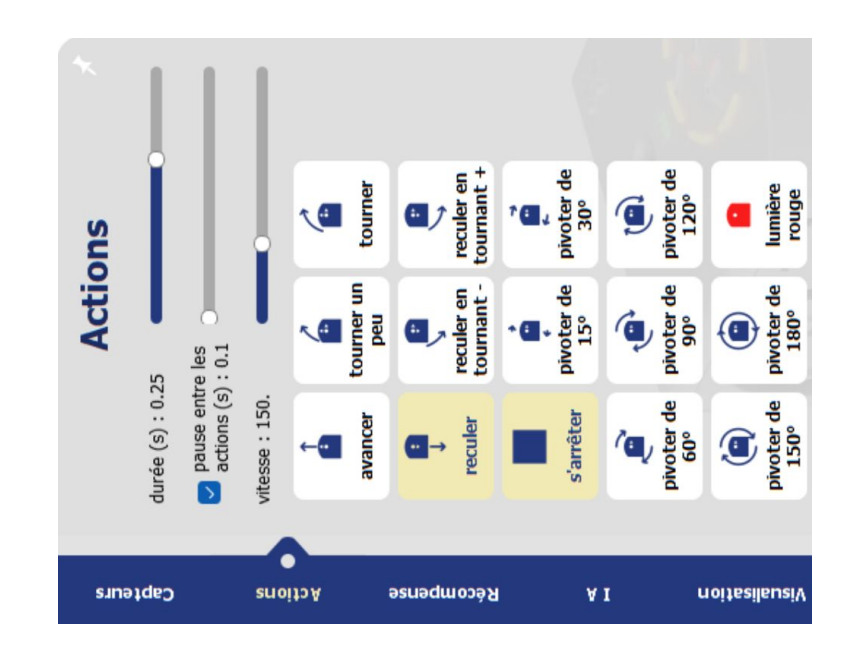

*<u><b>Apprentissage* ou Thymio le craintif</u>

**NISBEN** 

# thymigsai

# Réglage de l'A.I. **Réglage de l'A.I.**

**ACTIVITÉ 1** 

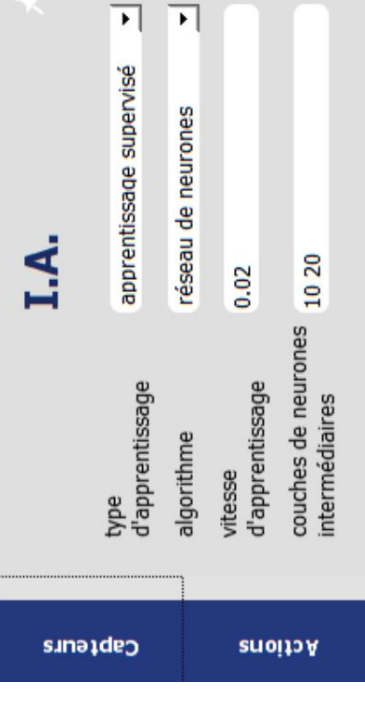

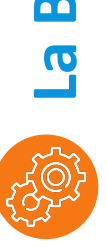

# La Barre de Contrôle **La Barre de Contrôle**

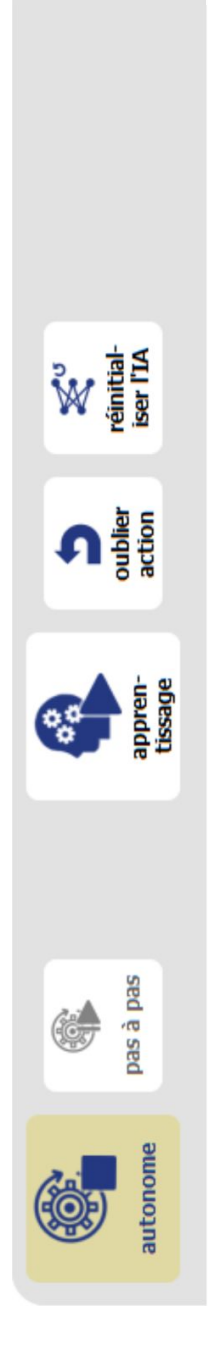

déco...xion

 $\frac{1}{2}$ 

# thymig&cu

# Réponse question 1 **Réponse question 1**

ACT

Que constatez vous si on déplace la main devant les capteurs IR de proximité avant et arrière ? **Que constatez vous si on déplace la main devant les capteurs IR de proximité avant et arrière ?** Thymio a un comportement aléatoire : parfois il reste inerte, parfois il se déplace ; parfois il réagit. Thymio a un comportement aléatoire : parfois il reste inerte, parfois il se déplace ; parfois il réagit. Ce comportement est normal, puisqu'on n'a rien appris à Thymio. Ce comportement est normal, puisqu'on n'a rien appris à Thymio.

# Réponse question 3 **Réponse question 3**

Que doit faire Thymio quand il ne détecte rien? **Que doit faire Thymio quand il ne détecte rien ?**

Thymio doit s'arrêter ou rester à l'arrêt. Thymio doit s'arrêter ou rester à l' arrêt.

Cliquer sur l'icône d'action "s'arrêter". Cliquer sur l'icône d'action "s'arrêter".

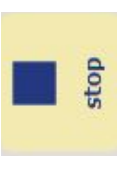

# thymig&di

**Solutions**

ACTIVITÉ 1

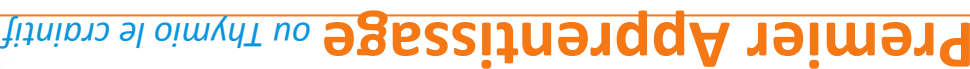

ਟੌ

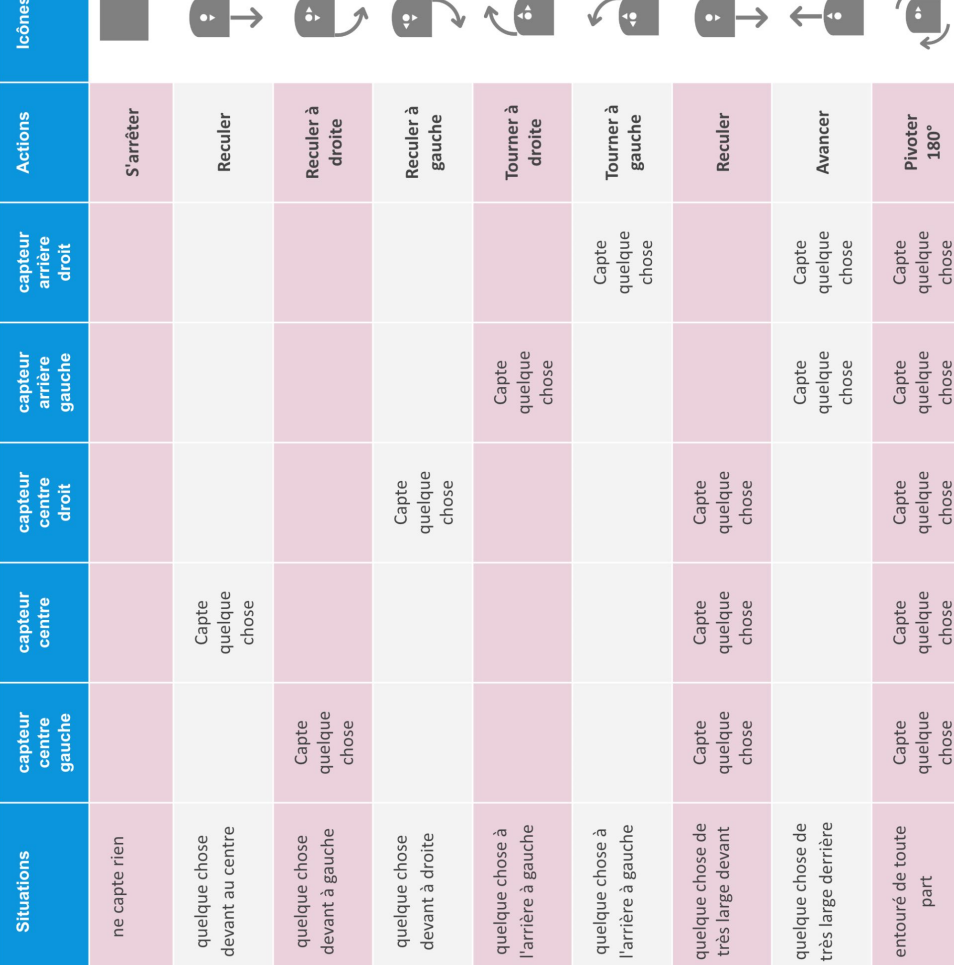

 $\mathbb{R}$ 

**- 26 -**

**NISBSYA** 

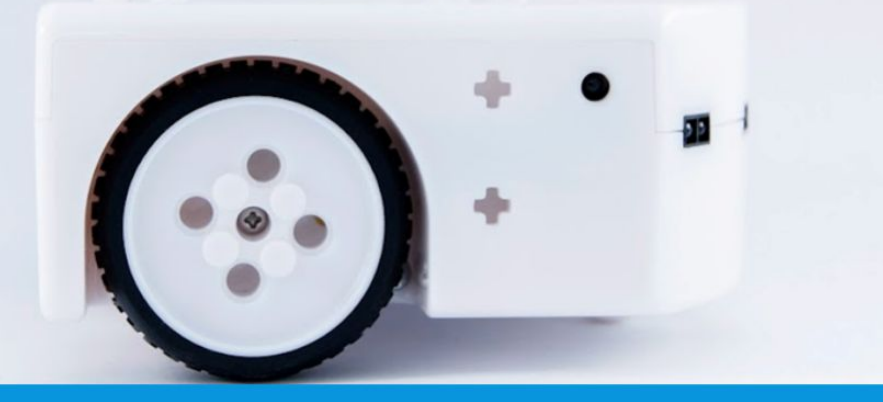

## www.thymio.org

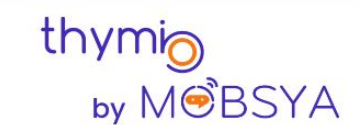

Chemin du Closel 3, 1020 Renens - Switzerland info@thymio.org